# **Allgemeingültiges**

Der Programmaufbau sowie die Funktionalitäten sind in alle Bereichen gleich oder ähnlich. Es werden über die gleichen Symbole / Ikon für die gleiche Funktion verwerdet. Auch der Maskenaufbau und Darstellung/Anzeige der Masken Fallbearbeitung ähnelt sich.

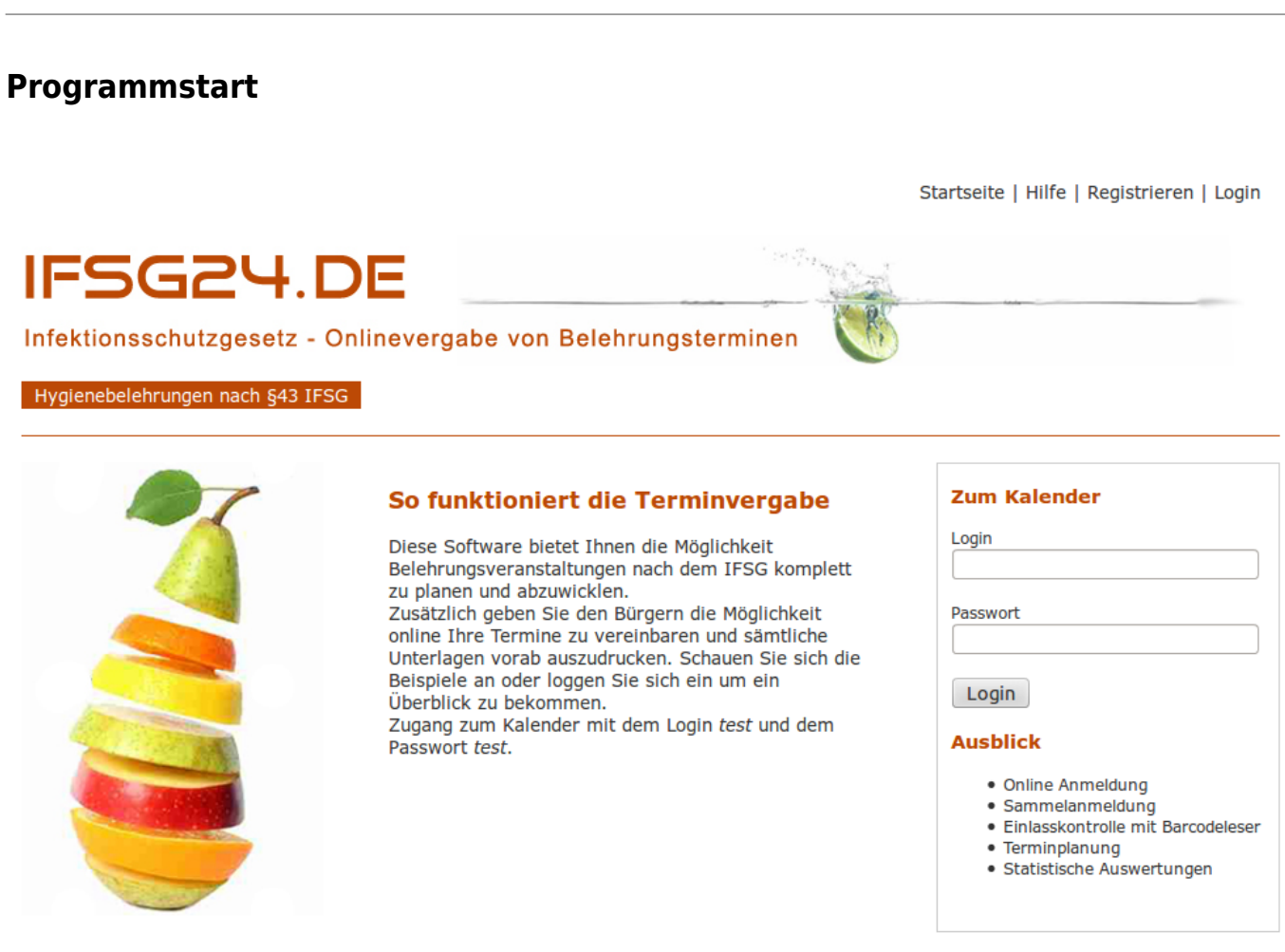

Impressum | Kontakt

**Programm-Anmeldung:** Jeder Mitarbeiter erhält vom Systemadministrator seine Zugangsdaten –> Benutzername und Kennwort.

### **Hauptseite**

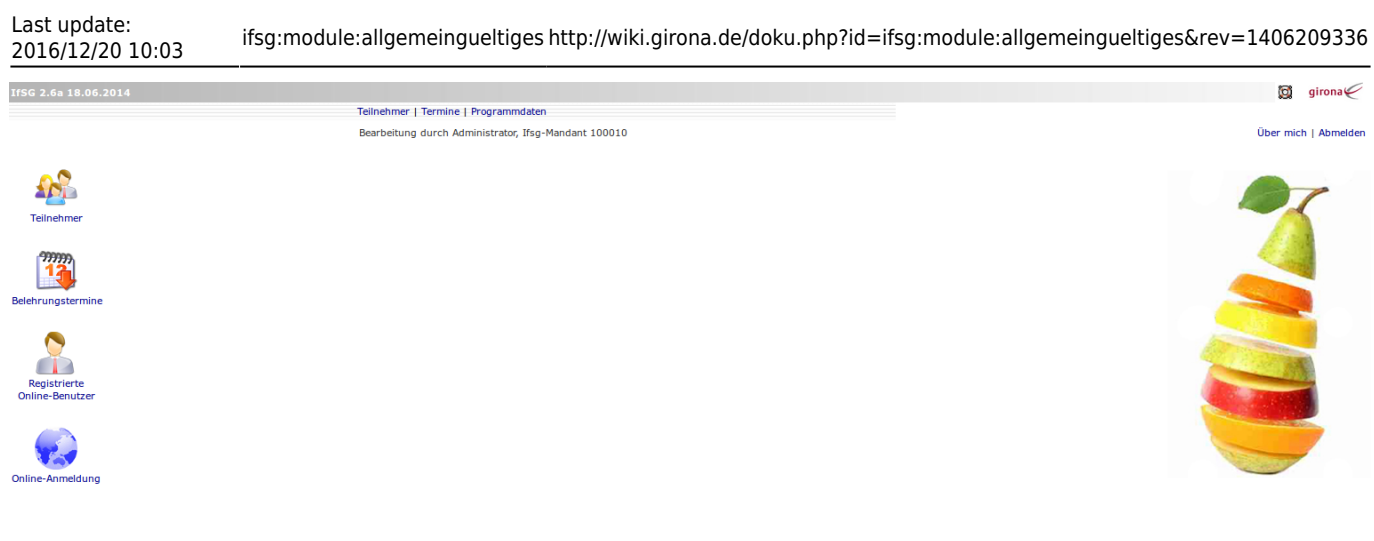

## **Maskenaufbau**

am Beispiel des Moduls Belehrungstermine

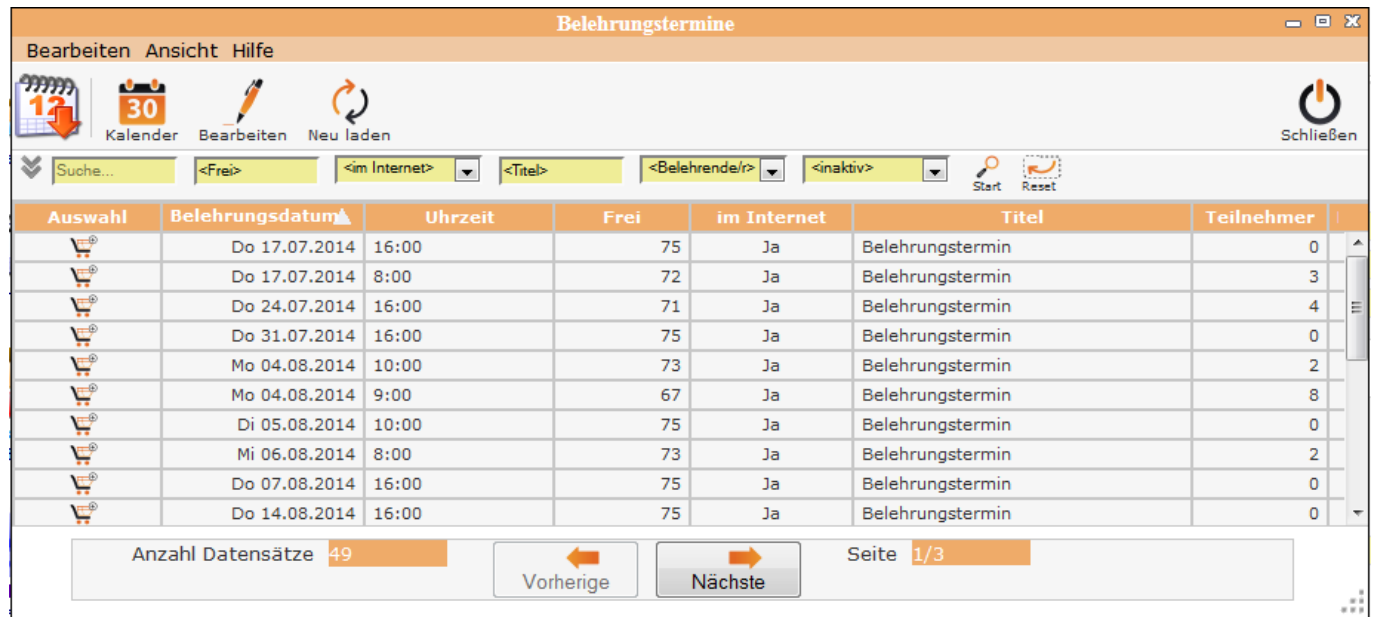

#### **Menüleiste**

**Bearbeiten** –> Bearbeitung im jeweiligen Modul

**Ansicht** –> Maskenanzeige definieren

**Hilfe** –> DokuWiki

**Bearbeitungssymbole** –> Symbole für die Fallbearbeitung – siehe Allgemeine Symbolik für die Bearbeitung

**DatenTabelle** –> Anzeige der vorhandenen Daten

**Tabellenfuß** –> Siehe Tabellenfuß und Blättern in der Tabelle

# **Allgemeine Symbolik**

**Start - Symbole für Programmbereiche**

Über diese Symbole / Ikon werden die einzelnen Programmteile gestartet Erfassung

Belehrungstermine

Teilnehme

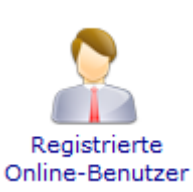

undBearbeitung der Teilnehmer vergabe der Belehrungstermine

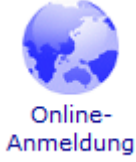

Erfassung und Bearbeitung der Online-Benutzer Anmeldung Online erfassen

**Allgemeine Symbolik für die Bearbeitung**

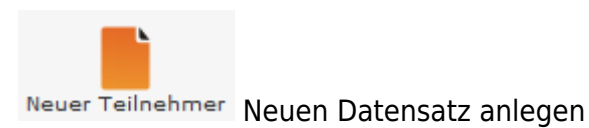

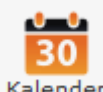

Kalender Aufruf Kalender, Neuen Termin im Kalender anlegen

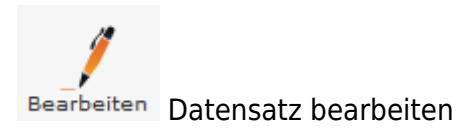

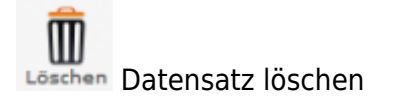

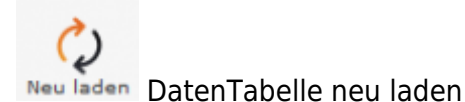

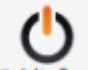

schließen Menüpunkt beenden

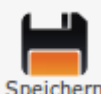

Speichern Speichern der Eingaben

From: <http://wiki.girona.de/>- **Girona Wiki**

Permanent link: **<http://wiki.girona.de/doku.php?id=ifsg:module:allgemeingueltiges&rev=1406209336>**

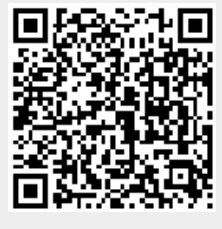

Last update: **2016/12/20 10:03**